# **Legal Kiosk Training**

*March 30, 2022 12:00 pm CT*

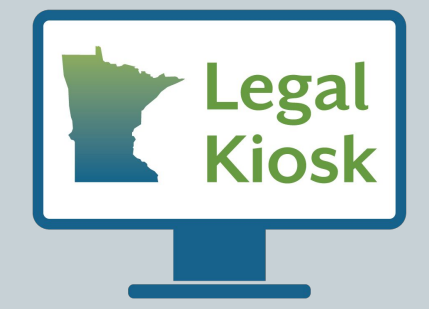

### **Contents**

- 1. Introductions
- 2. Legal Kiosk Overview
- 3. Using a Legal Kiosk
- 4. Finding (& Reserving) a Legal Kiosk
- 5. Getting Support
- 6. Feedback
- 7. Q&A

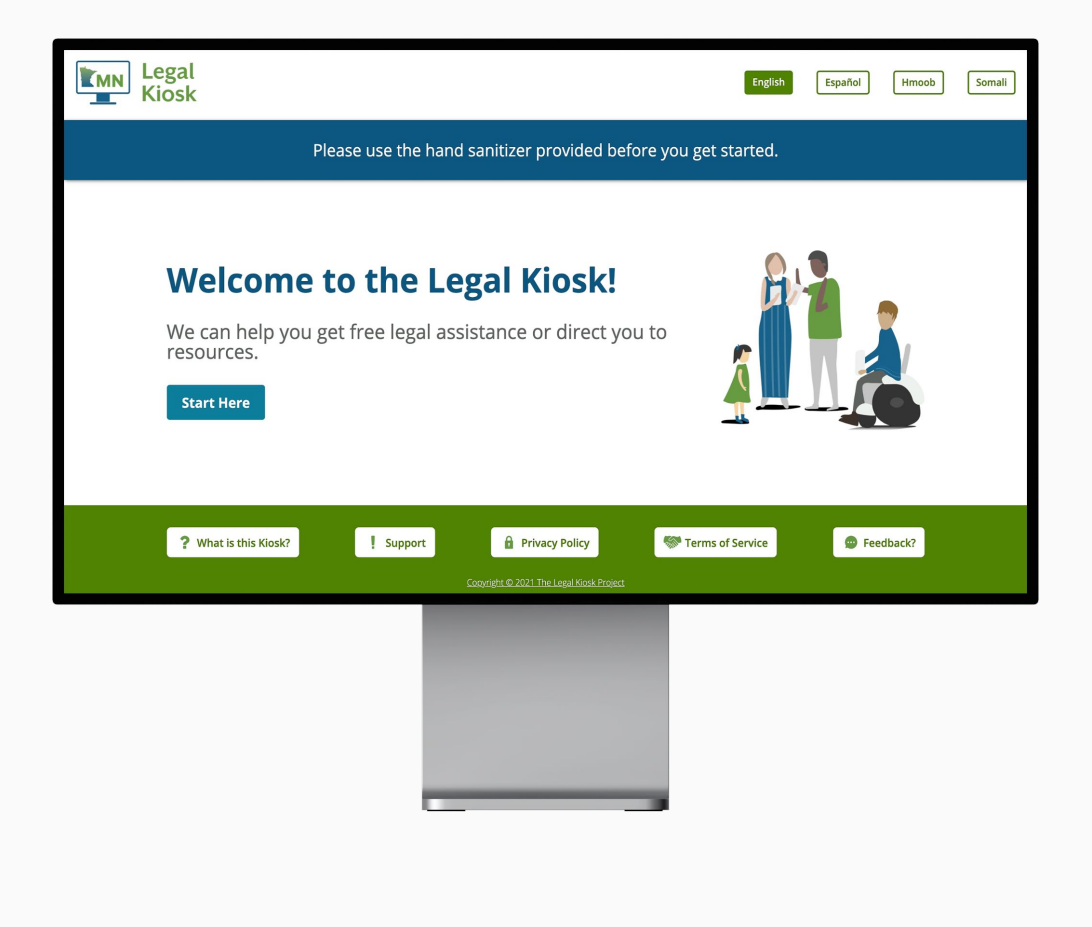

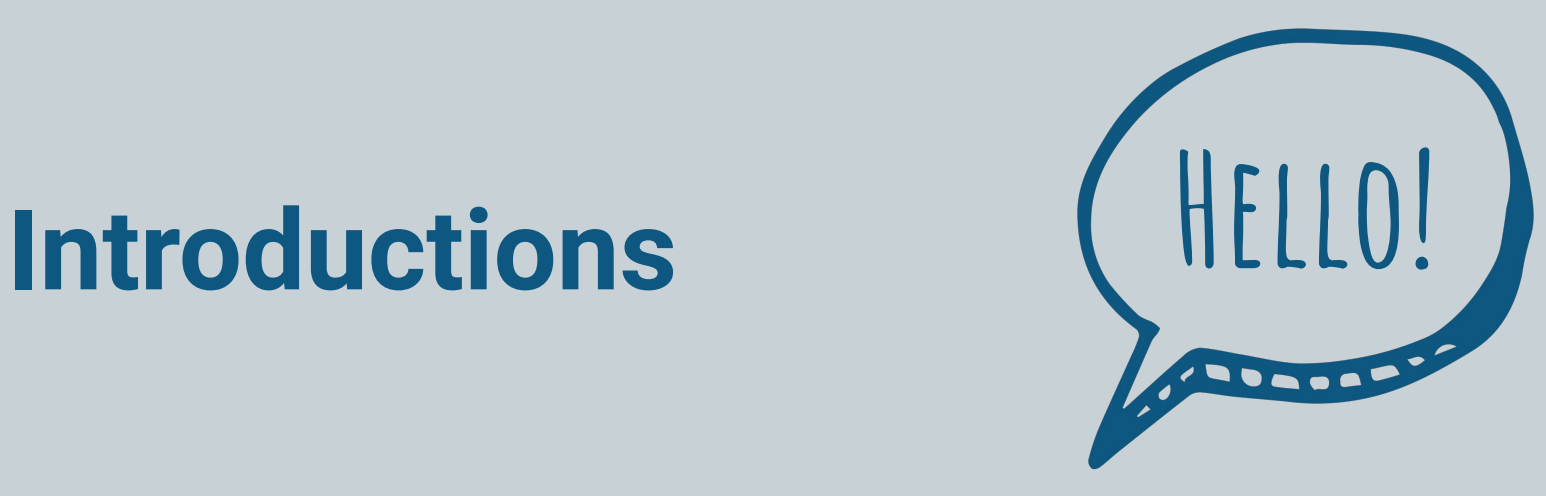

### **Introductions**

**Dori Streit** - Executive Director, *Legal Aid Service of Northeastern Minnesota*

**Kelly Wencl** - Communication & Outreach Coordinator, *Legal Services of Northwest Minnesota*

**Rachel Albertson** - Development & Communications Manager, *Legal Aid Service of Northeastern Minnesota*

**Triana Kalmanoff** - UX & Service Designer, *A2J Tech*

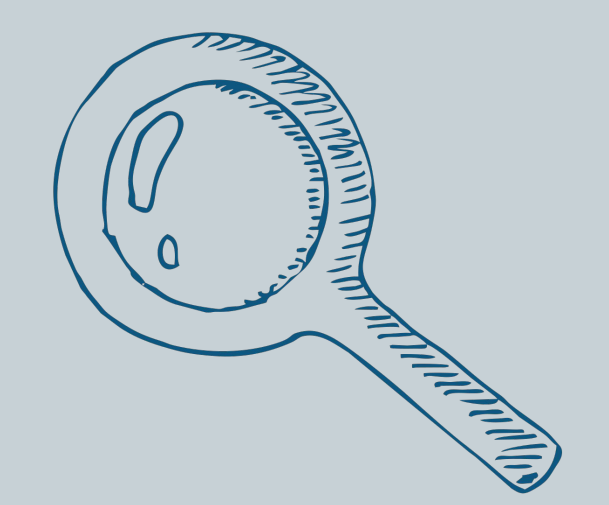

- What is a legal kiosk?
- Why are they needed?
- Where are they located?
- What can you do on a kiosk?

- What is a legal kiosk?
	- Locked down Windows desktop computer
	- Browser window for the kiosk experience
	- With access to legal aid information, services, and virtual meetings

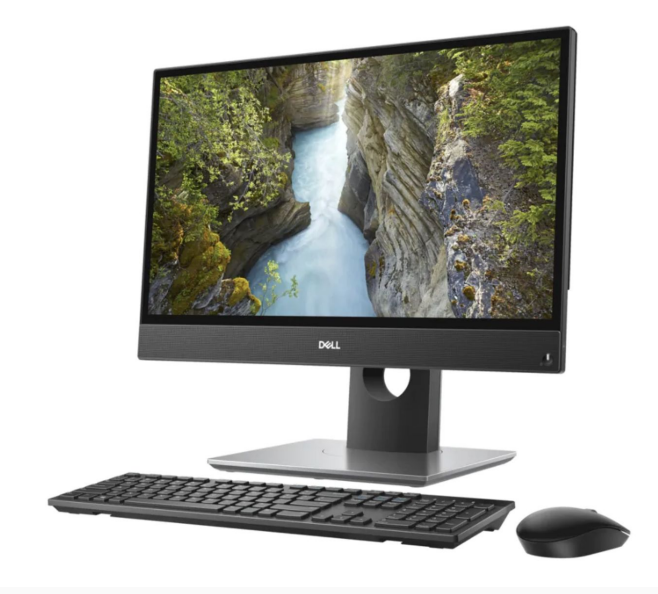

- Why are they needed?
	- The COVID-19 pandemic moved the legal system virtual
	- Digital divide disproportionately impacts communities served by legal aid

### Some stats on the digital divide:

- Adults with lower incomes (< \$30,000/year)
- 43% don't have home broadband services
- 41% don't have a desktop or laptop computer
- 24% don't own a smartphone

#### Americans with lower incomes have lower levels of technology adoption

% of U.S. adults who say they have each of the following, by household income

#### Less than \$30K \$30K-\$99,999 \$100K or more

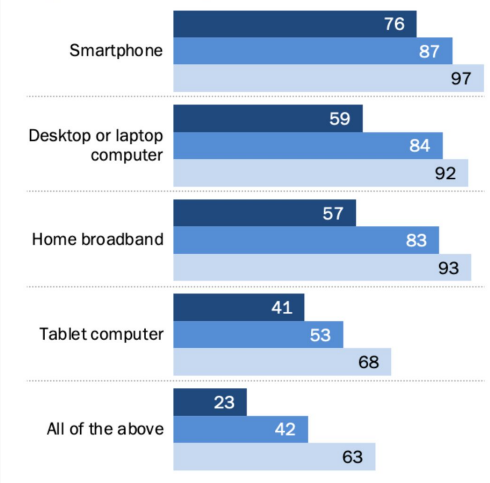

Note: Respondents who did not give an answer are not shown. Source: Survey of U.S. adults conducted Jan. 25-Feb. 8, 2021.

#### PEW RESEARCH CENTER

#### The share of Americans with lower incomes who rely on their smartphones for going online has roughly doubled since 2013

% of U.S. adults who say they have a smartphone but no broadband at home, by household income

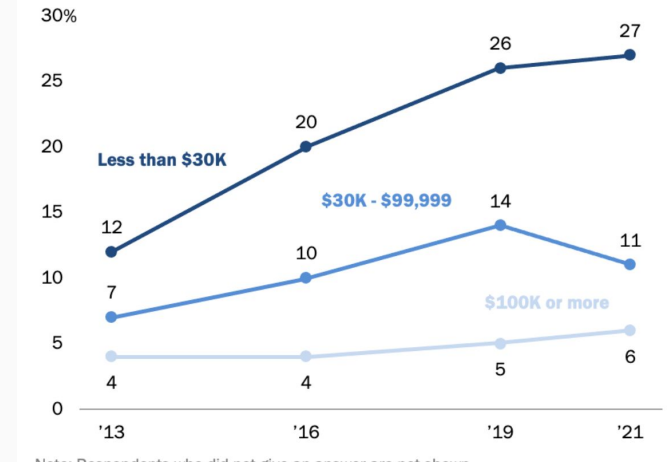

Note: Respondents who did not give an answer are not shown. Source: Survey of U.S. adults conducted Jan. 25-Feb. 8, 2021.

#### **PEW RESEARCH CENTER**

- Where are they located?
	- In a variety of court, agency, non-profit, and other community locations.
	- In 69 out of 87 counties across the state
	- **Model A**: public spaces, lobbies, etc.
	- **Model B**: private spaces, rooms

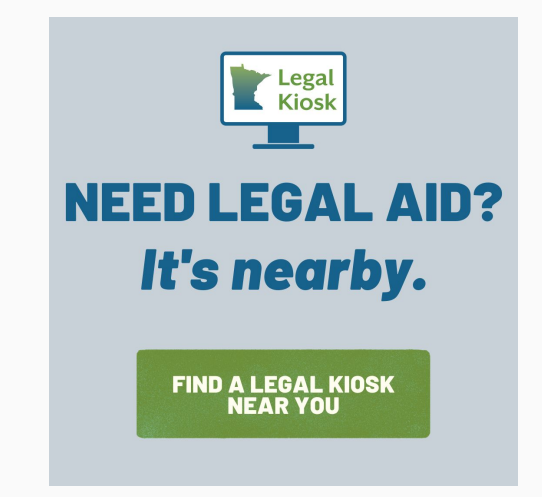

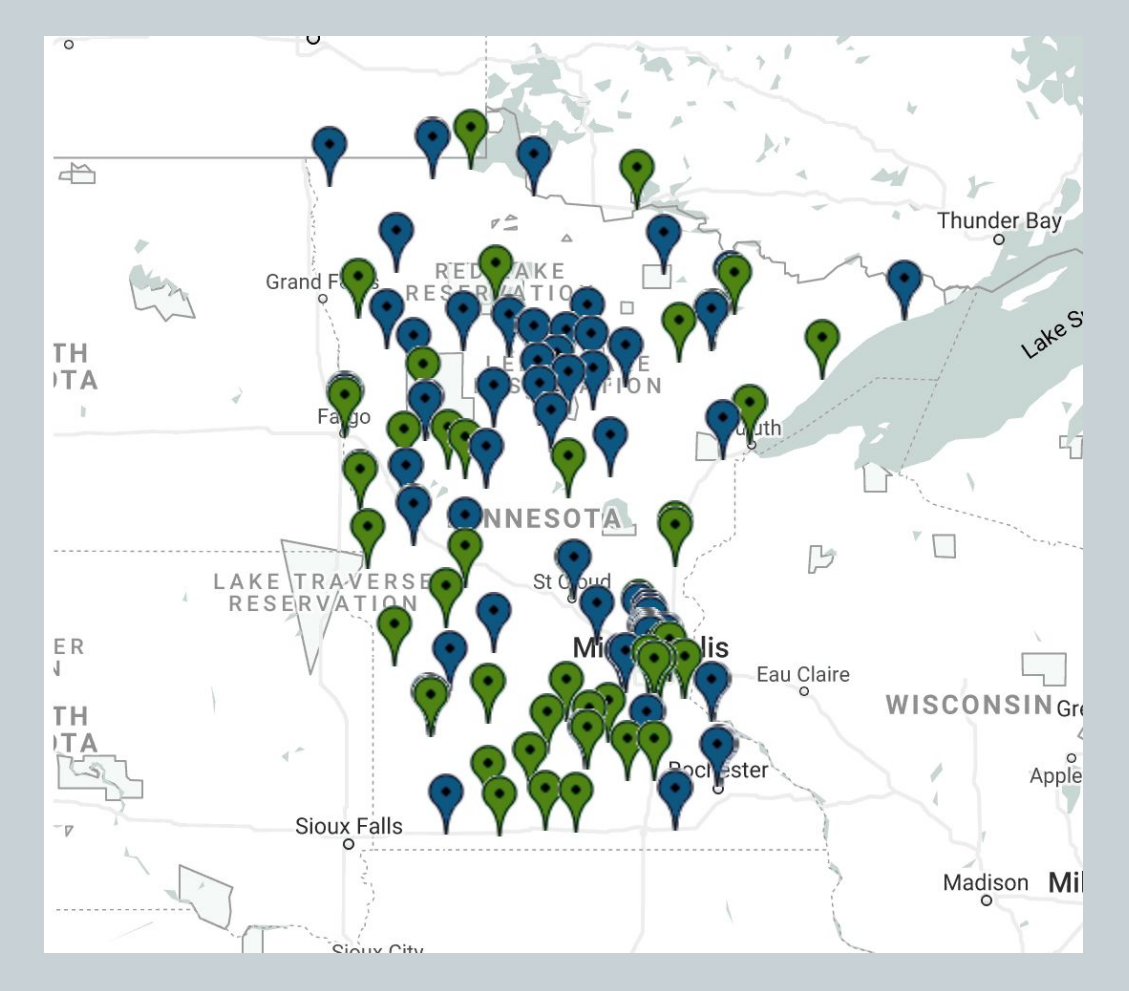

*[legalkiosk.org/locations](https://www.legalkiosk.org/locations)*

- What can you do on a legal kiosk?
	- **Model A**: access LawHelpMN, apply for legal aid, internet access
	- **Model B**: all of the above + Zoom meetings, printing, and scanning
	- The difference: furniture, privacy, and printers/scanners

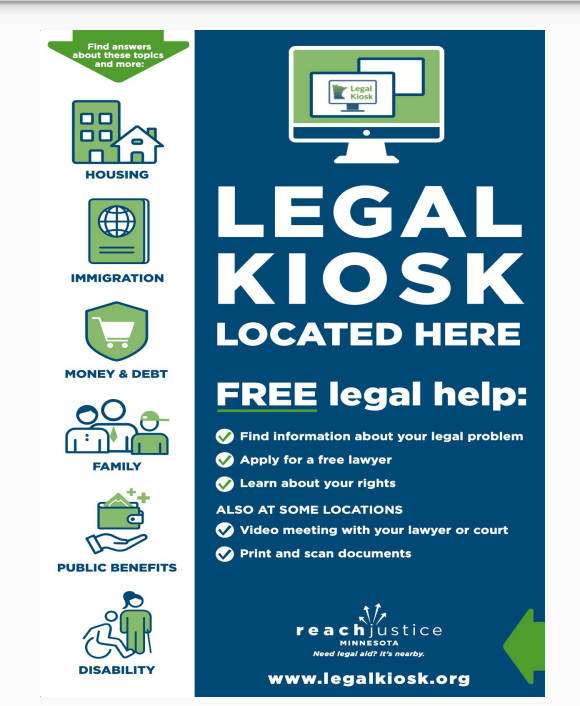

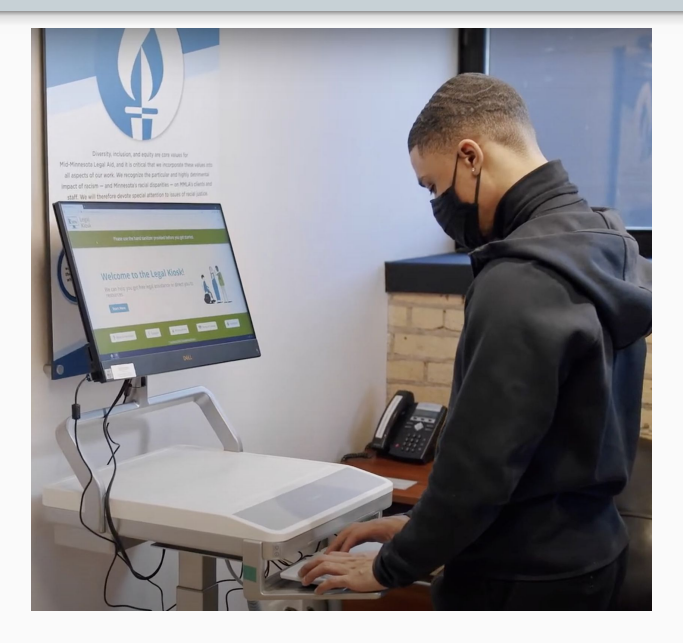

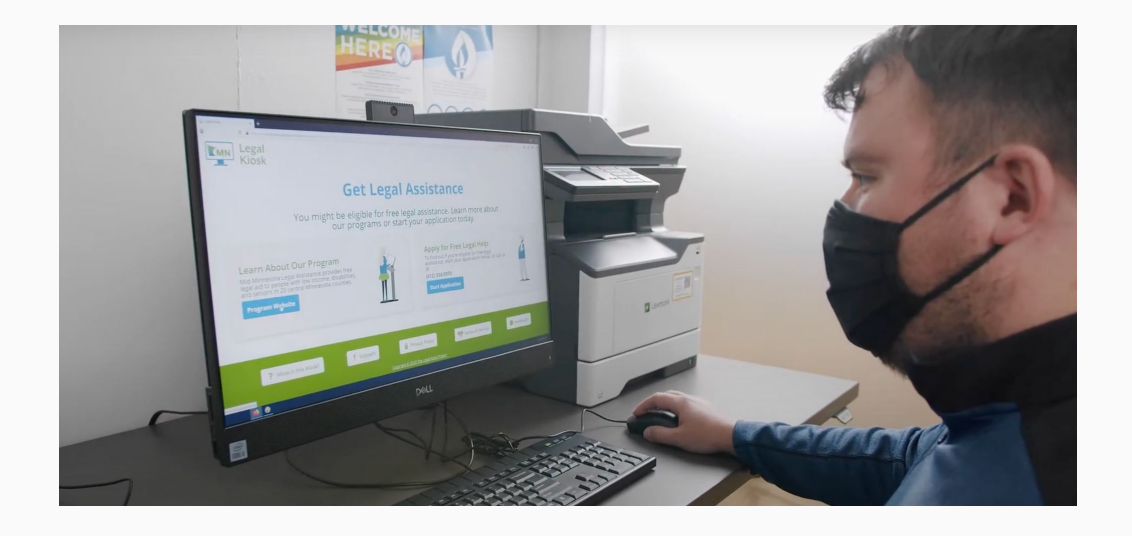

Model A Model B

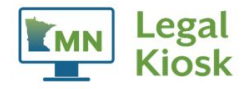

Español

**Hmoob** 

Somali

### **How Can We Help You Today?**

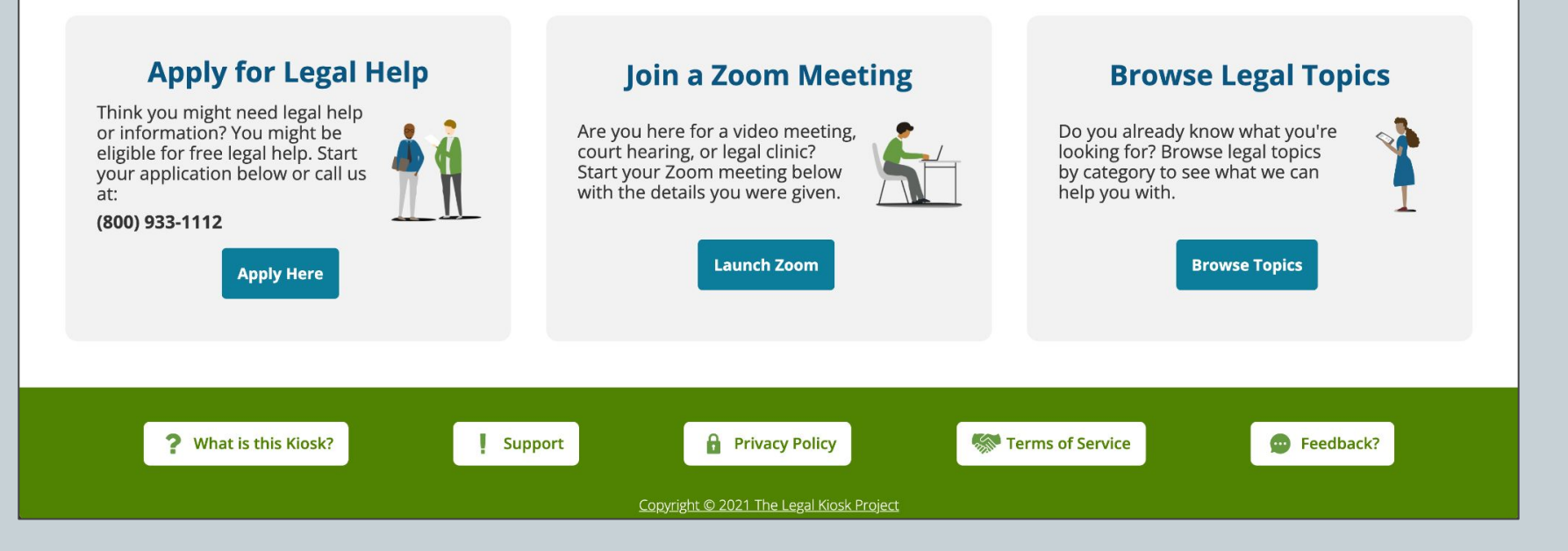

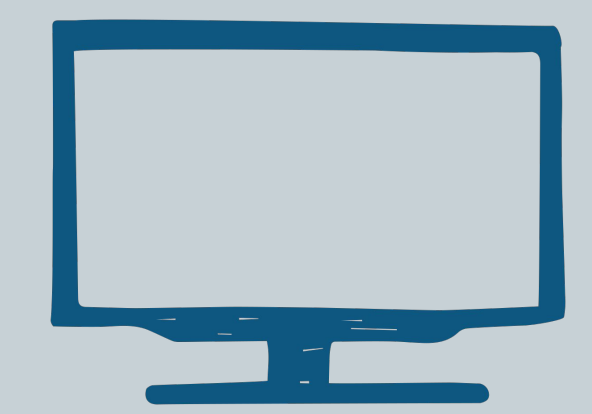

### Two Views

- 1. Kiosk Website
- 2. Kiosk Desktop

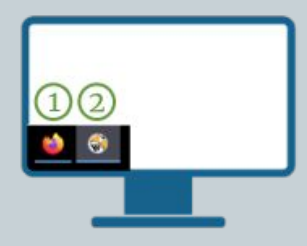

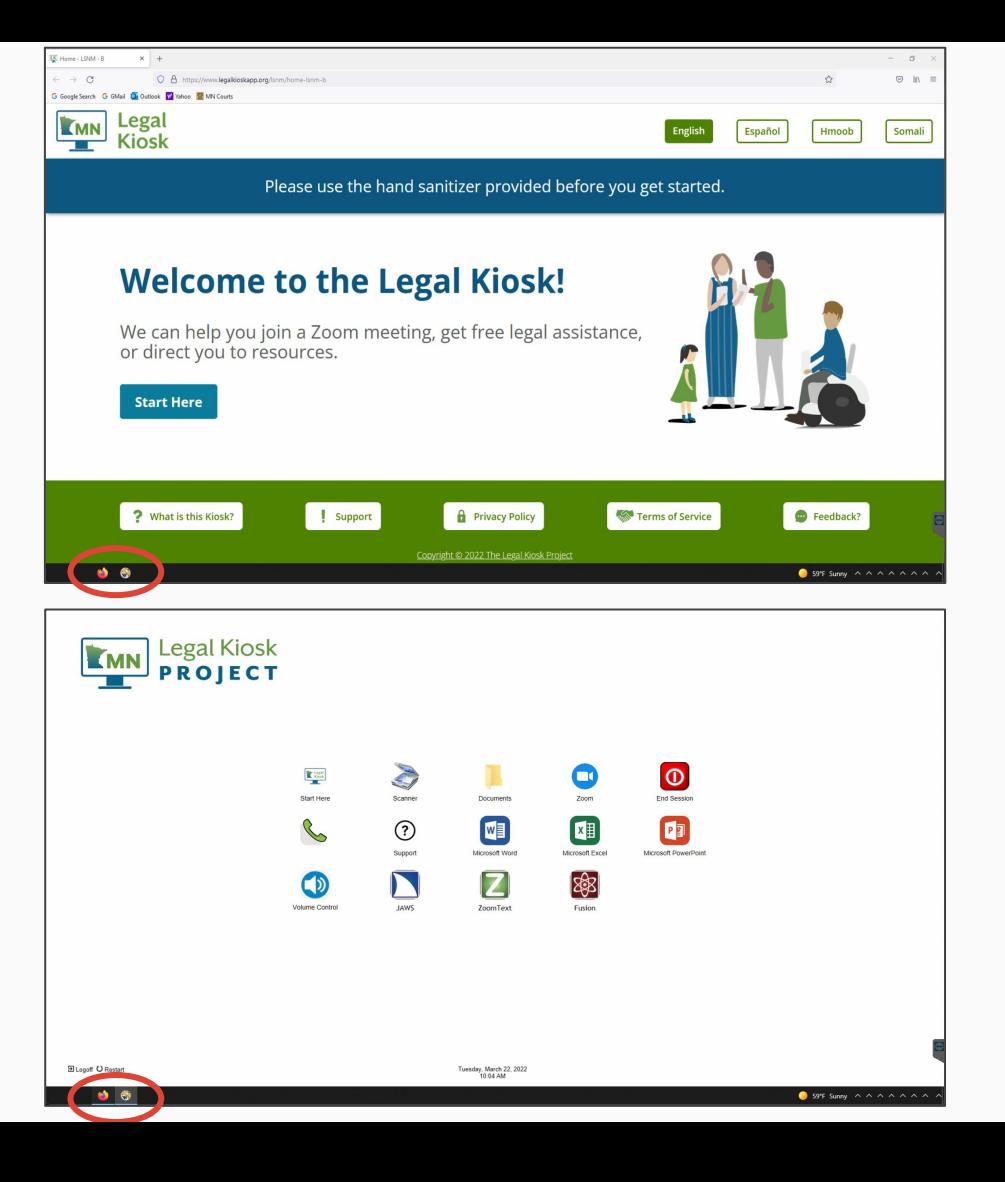

### **Homepage**

- Hand sanitizer reminder
- 4 languages: English, Spanish, Somali, and Hmong
- What is this kiosk?
- **Support** 
	- 2 min video - *How to Use the Kiosk*
	- Client knowledge base: [support articles](https://legalkiosk.helpdocs.io/)
- **Privacy Policy**
- **Terms and Conditions**
- Feedback?

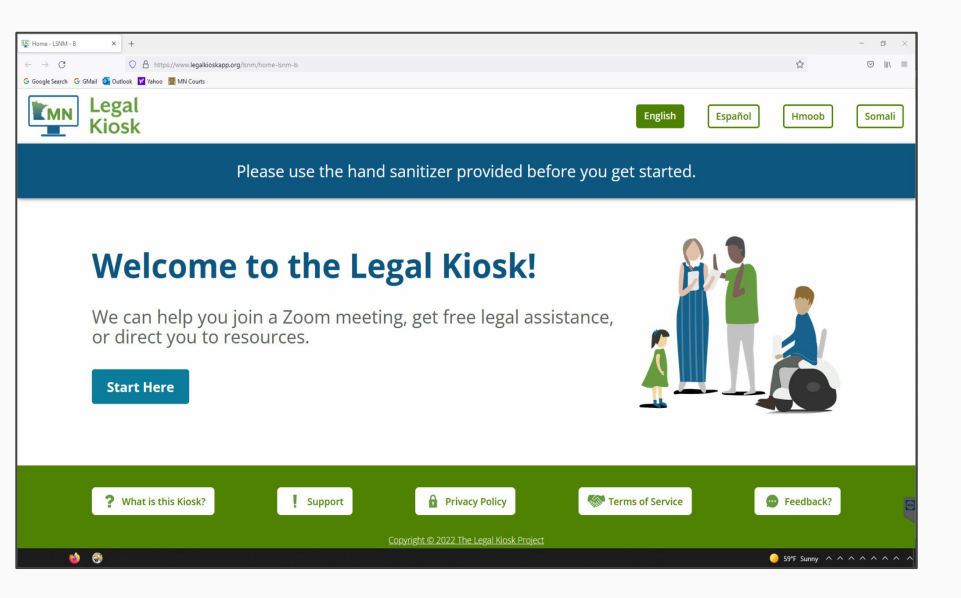

### **Usage Survey**

- Quick survey helps our team understand how the kiosks are being used
- Also provides instruction for new users

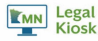

Welcome to the Legal Kiosk. To help you better, please complete this optional survey. This helps us understand what you need and how to help you best.

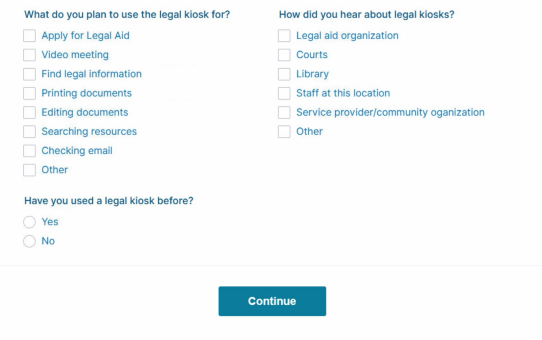

#### **New to Legal Kiosks?**

Welcome to a Legal Kiosk! The easiest way to get started is to watch a short welcome video below. You can also visit the *Support Site* at any time and find step-by-step instructions on how to use the kiosk if you need them.

#### **Legal Kiosk Overview Video**

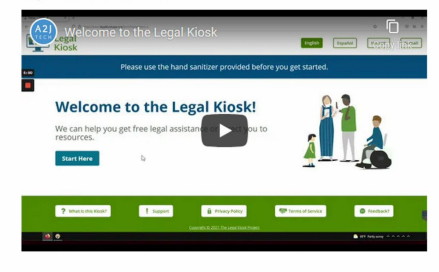

To add closed captions or subtitles, click on the "CC" button on the lower right-hand corner of the video.

### **Options**

### **Apply for Legal Help**

- Link to online intake and phone number (specific to Legal Aid partner program)
- Consolidated and unified option to apply for legal aid

### **Join a Zoom Meeting**

- Mostly for Model Bs but can also be used on Model As
- How a user can join a meeting
- **Meeting ID & Password**

#### **Kiosk** Ŧ **How Can We Help You Today? Apply for Legal Help Join a Zoom Meeting Browse Legal Topics** Think you might need legal help<br>or information? You might be Are you here for a video meeting, Do you already know what you're court hearing, or legal clinic? looking for? Browse legal topics eligible for free legal help. Start vour application below or call us Start your Zoom meeting below by category to see what we can with the details you were given. help you with. (800) 933-1112 **Launch Zoom Browse Topics Apply Here** Terms of Service ? What is this Kiosk? **Support A** Privacy Policy Feedback? Copyright © 2021 The Legal Klosk Project

English

Español

Hmoob

Somali

Legal

**EMN** 

### **Browse Legal Topics**

LawHelpMN's Self Help Library - by topic for those who already know what they are looking for

### **Desktop**

#### **General Functions**

- End a session
- Change the volume
- Get help

#### **Applications**

- Microsoft Office
- Adobe PDF
- Zoom
- Coming Soon: Accessibility Software

#### **Printing and Scanning (Model B only)**

- Scanner App
- Documents Folder
- Support Articles: [How to Scan](https://legalkiosk.helpdocs.io/article/bwhwx3zlq7-how-to-san) & [How to Print](https://legalkiosk.helpdocs.io/article/hqgpixhwxh-how-to-print)

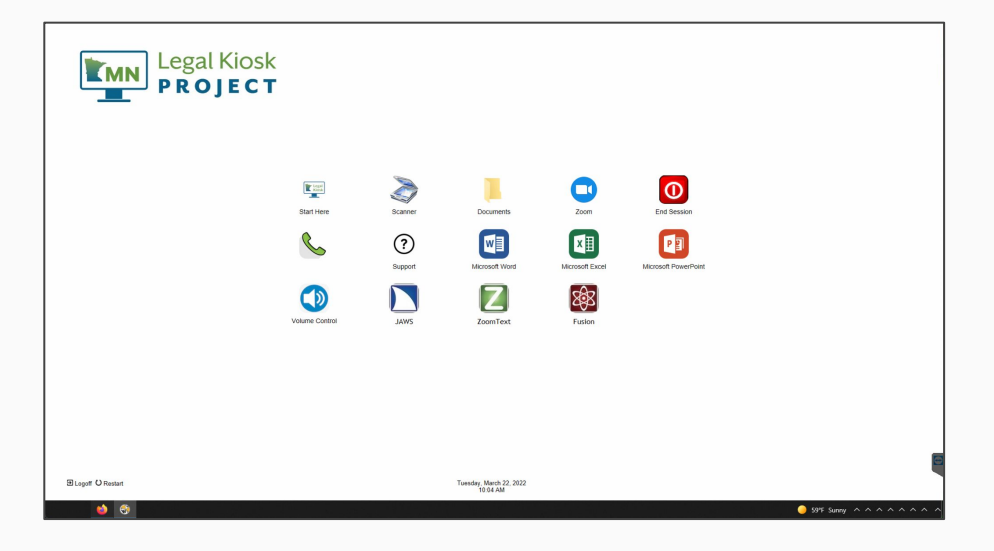

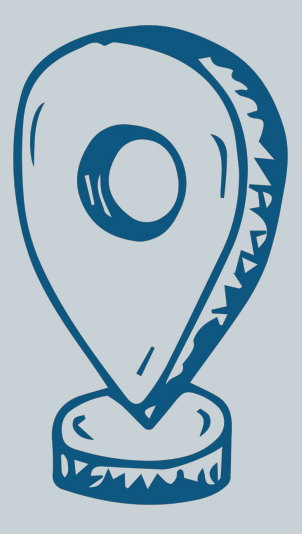

### **Find a Legal Kiosk Near You**

- Go to [legalkiosk.org/locations](https://www.legalkiosk.org/locations)
- Search by address, zip code, county, etc.
- Filter by model (green vs blue pins)
- Over 270 kiosks!

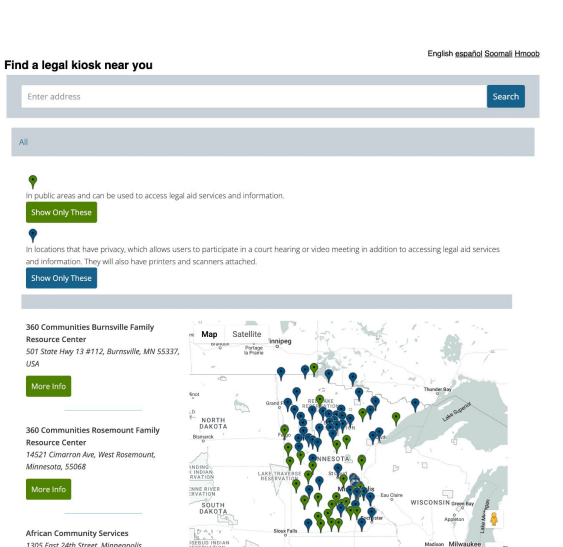

**Legal Kiosk Locations** Over 250 kiosks located across the state of Minnesota provide access to legal aid services to individuals without access to wifi or technology. These klosks are stationed in a variety of community locations, offering the public the ability to apply for civil legal aid services, access legal resources, and, in some cases, attend online meetings and remote court hearings in privacy. Learn about our two kiosk models.

In public areas and can be used to access legal aid services and information.

#### **Remove Filter**

In locations that have privacy, which allows users to participate in a court hearing or video meeting in addition to accessing legal aid services and information. They will also have printers and scanners attached.

#### **Show Only These**

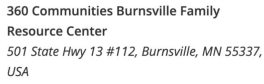

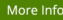

360 Communities Rosemount Family **Resource Center** 14521 Cimarron Ave. West Rosemount. Minnesota, 55068

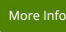

**African Development Center** 1931 S 5th St. Minnegpolis, MN 55454, USA

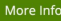

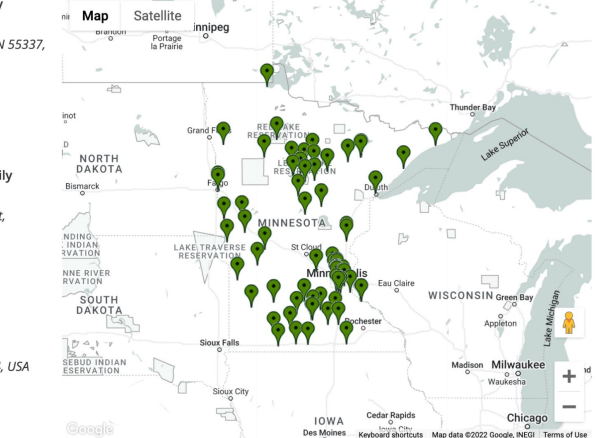

In public areas and can be used to access legal aid services and information.

Show Only These

In locations that have privacy, which allows users to participate in a court hearing or video meeting in addition to accessing legal aid services and information. They will also have printers and scanners attached.

#### **Remove Filter**

**African Community Services** 1305 East 24th Street, Minneapolis, Minnesota, 55404

#### **Call to Reserve**

**African Immigrants Community** 1433 E Franklin Ave #13B, Minneapolis, MN 55404, USA

#### **Call to Reserve**

Alexandra House 10065 3rd St NF, Blaine, MN 55434, USA

#### Call to Reserve

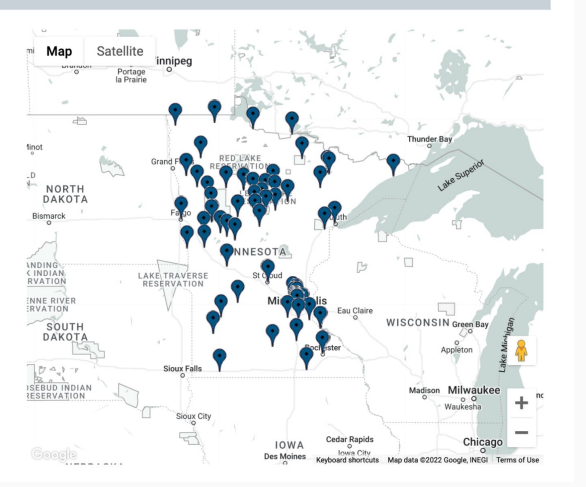

### **Find a Legal Kiosk Near You**

● Pull up address, phone number, and hours for each location

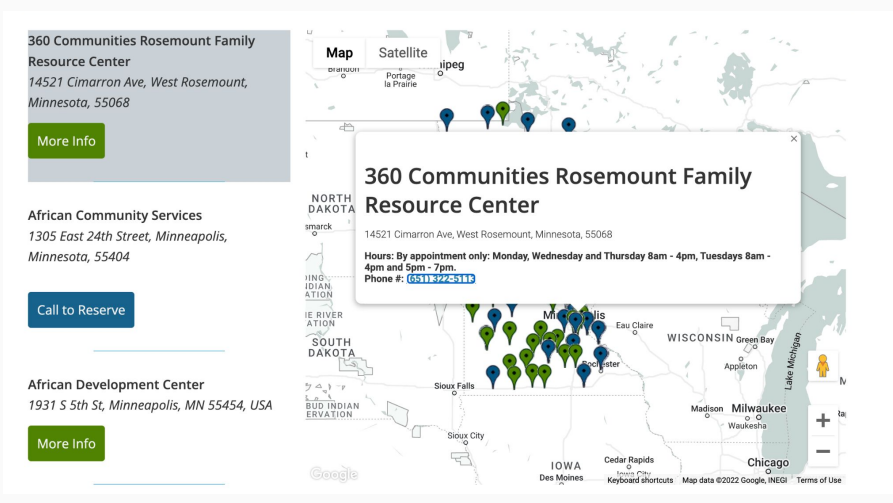

### **Reserve a Kiosk**

- All Model Bs are reservable!
- Managed by host site so most require a call
- Some are reservable online
- Look for the "Reserve" button

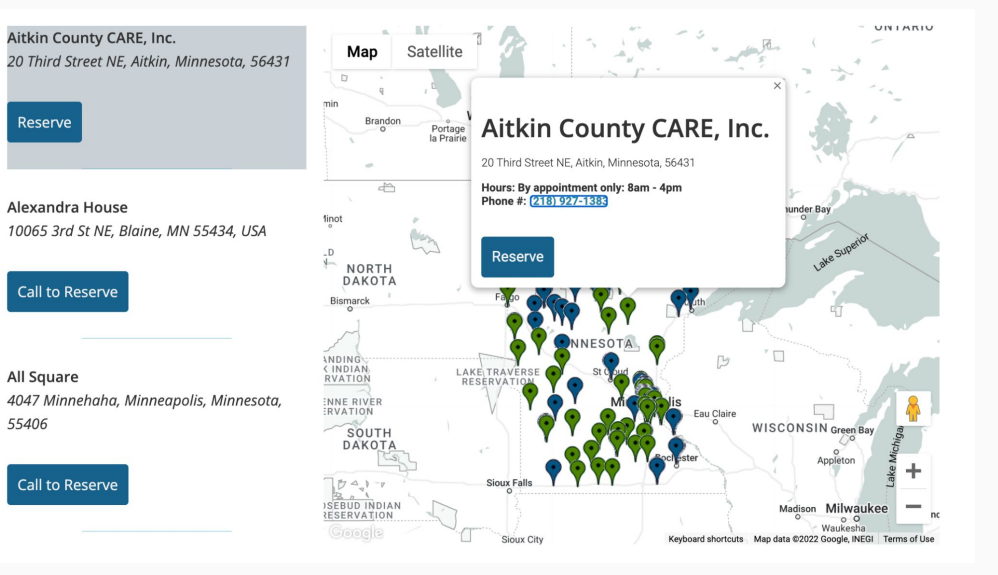

### **Reserve a Kiosk**

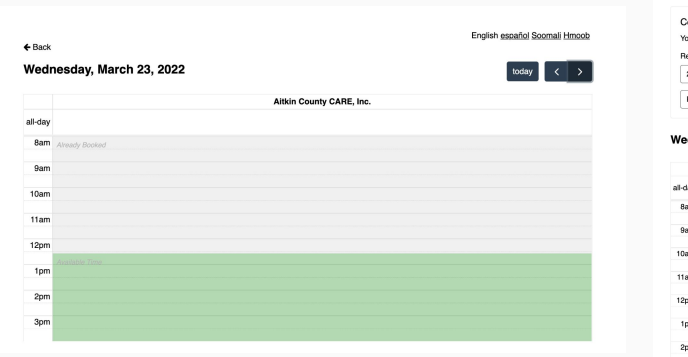

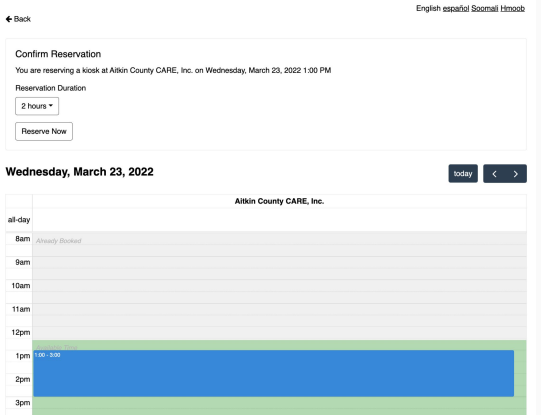

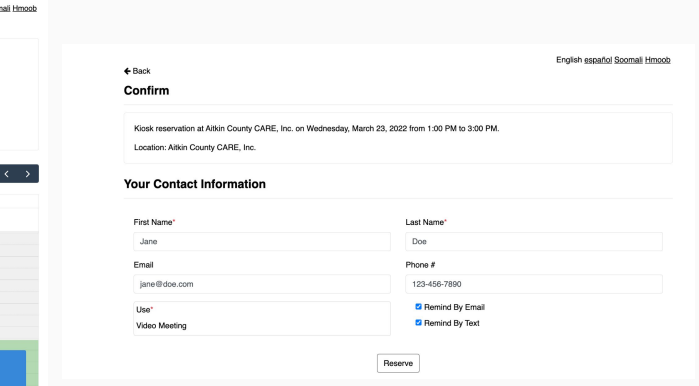

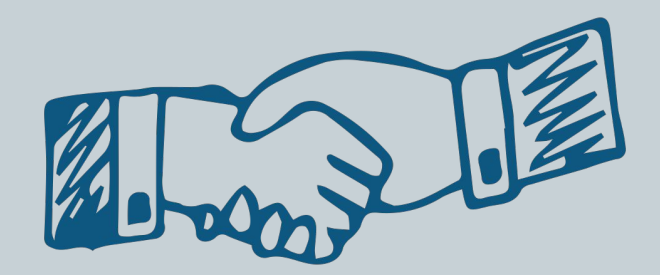

### **Quick Guides**

- Host sites can print these out and place them next to the kiosk
- Helps users understand basic functionality
- Download from [legalkiosk.org/quick-guides](https://www.legalkiosk.org/quick-guides)

#### **Download Our Quick Guides**

We have designed quick reference guides to help users navigate the kiosk and perform basic functions. We will be providing plastic protectors for the guides so you can mount them next to the kiosks. In the meantime, you can download the PDFs on our website, print in color or greyscale, and post the guides near the kiosk to aid users.

Model A Guide

**Model B Guide** 

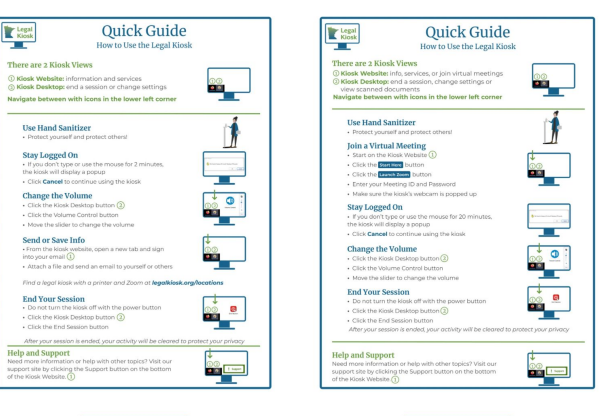

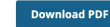

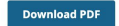

Please keep in mind that these may change as the klosks are updated. You may have to print the most recent version.

Last updated: June 14, 2021

### **Media Assets**

- Share about the Legal Kiosk Project with your network
- Download images and reuse our sample blurb

#### **Media Assets**

Please feel free to download and share our media materials

#### **Announcement Blurb:**

"We are excited to partner with the Legal Kiosk Project to offer the ability to apply for civil legal aid services, access legal resources, and, in some cases, attend online meetings and remote court hearings in privacy. To learn more about visiting a Legal Kiosk at our location visit https://www.legalkiosk.org/locations."

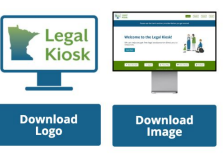

#### **Social Media Assets** Images are configured to the appropriate size for each platform Instagram **Facebook Twitter Download Download Download Find answers about** Legal<br>Kiosk Legal<br>Kiosk .<br>At a Legal Kiosk you can these topics and more at a nearby Legal Kiosk: **EED LEGAL AID? SA O FREE LEGAL** It's nearby. **HELP IS HERE** 日前息 Got a legal problem or questio

### **1 - Pager**

- Download and share with partner agencies
- Help others understand what Legal Kiosks are and how they can help
- Download at [legalkiosk.org/about](https://www.legalkiosk.org/about)

#### Minnesota's Legal Kiosk Project

#### What is a Legal Kiosk?

Legal kiosks are computers located across the state of Minnesota. They provide access to legal aid services to individuals without access to wifi or technology. With a Legal Kiosk, community members can apply for civil legal aid services, access legal resources, print documents and, in some cases. attend online meetings and remote court hearings in privacy.

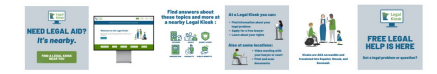

#### Who can use them?

Model A

Anyone can use a legal kiosk! Community members can use it to find out if they have any legal needs, access information and services, or contact a legal aid provider.

#### Where are they located?

We have a network of over 270 Legal Kiosks stationed in a variety of court, agency, non-profit, and other community locations statewide. Find a legal kiosk near you at legalkiosk.org/locations.

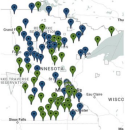

Do you know of an organization that would be a great host for a legal kiosk? Let us know by filling out our Host Site Interest Form at legalkiosk.org/about.

#### What are the different types of Legal Kiosks?

There are two types of legal kiosks. Their physical location and furniture configuration differs, although both models have the same functionality and can be used standing or seated.

Model A kiosks are mounted to rolling carts. They are located in lobbies and other well-trafficked

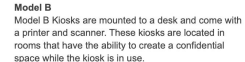

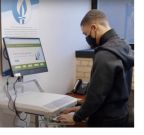

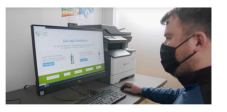

Learn more at legalkiosk.org and reachjustice.org

### **Project Websites**

- The Project Website
- **Our Parent Initiative: Reach Justice**
- Support Sites

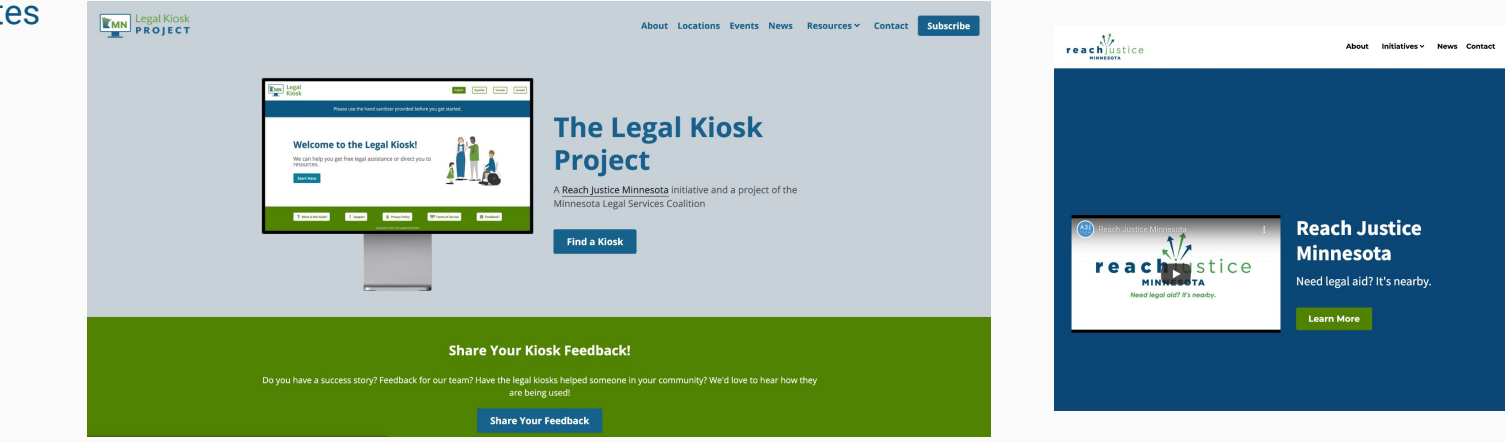

### **Support Sites**

- For Partners
	- Accessible through [legalkiosk.org](http://legalkiosk.org)
- For Users
	- Accessible from the kiosk
	- Accessible through [legalkiosk.org](http://legalkiosk.org)

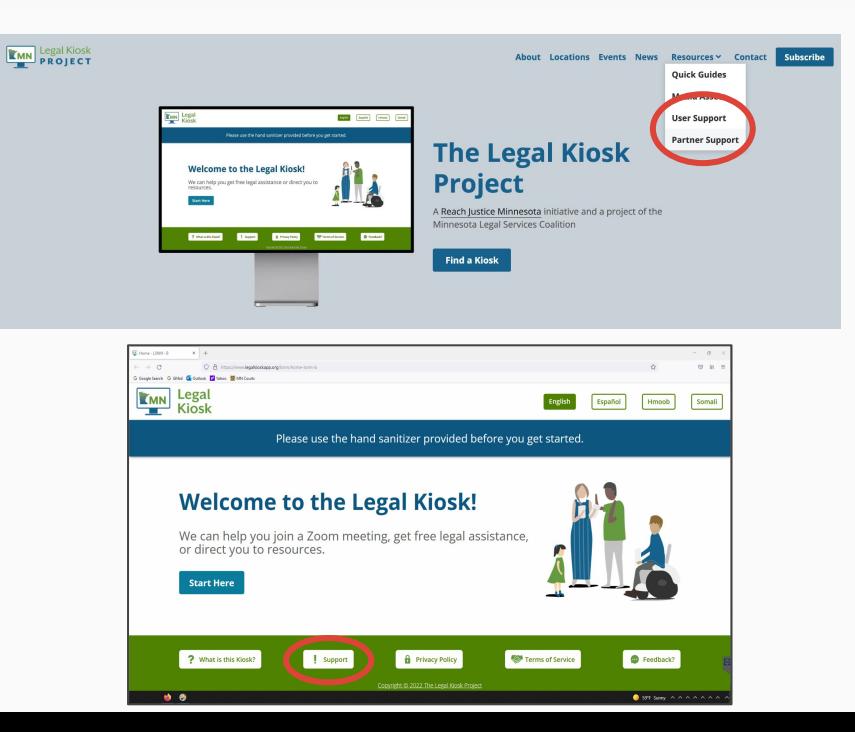

#### **[User Support](https://legalkiosk.helpdocs.io/)**

- Legal<br>Kiosk ● How to Use a Kiosk ○ [Changing the Volume](https://legalkiosk.helpdocs.io/article/qd51rkew4g-changing-the-volume) ○ [COVID-19 Safety Protocol](https://legalkiosk.helpdocs.io/article/qe8xua2y23-covid-19-safety-protocol) o [Starting and Ending a Kiosk Session](https://legalkiosk.helpdocs.io/article/fdelbk0vis-starting-and-ending-a-kiosk-session) Kiosk Models - Model A vs. Model B | How to Print | Changing the Volume ○ [Adjusting the Height of the Kiosk Cart](https://legalkiosk.helpdocs.io/article/6awyc3o283-adjusting-the-height-of-the-kiosk-cart) ○ [Adjusting the Height of the Kiosk Desk](https://legalkiosk.helpdocs.io/article/alsr41dkrj-adjusting-the-height-of-the-kiosk-desk) > How to Use a Kiosk ○ [How to Print](https://legalkiosk.helpdocs.io/article/hqgpixhwxh-how-to-print)  $\times$  Video Meetings ○ [How to Scan](https://legalkiosk.helpdocs.io/article/bwhwx3zlq7-how-to-san) Joining a Video Meeting ○ [Saving and Sharing a File](https://legalkiosk.helpdocs.io/article/w9d6mnk6ts-saving-and-sharing-a-document) **How to Use a Kiosk Video Meetings About the Kiosks** Changing Your Name in a The kiosks can help you join a virtual meeting, get free Use the kiosk to join a video meeting on Zoom with your Learn more about the Legal Kiosk Project, the different Video Meeting ○ a File legal assistance, or direct you to resources. Learn how to attorney, attend your court hearing, or a virtual clinic. types of kiosks, and our policies and terms of service. start and end your session, use the printers, adjust the **[Video Meetings](https://legalkiosk.helpdocs.io/category/227u2roq37-video-meeting)** Sharing Your Screen in a height of the kiosk, and navigate all the available Video Meeting ○ J[oining a Video Meeting](https://legalkiosk.helpdocs.io/article/lzddzuzb1a-joining-a-virtual-meeting) features. Giving Remote Control ○ [Changing Your Name in a Video Meeting](https://legalkiosk.helpdocs.io/article/je0rfrcgqh-changing-your-name-in-a-virtual-meeting) Access During a Video Meeting o [Sharing Your Screen in a Video Meeting](https://legalkiosk.helpdocs.io/article/f1cqx24irv-sharing-your-screen-in-a-virtual-meeting) Using the Document iŌ) ○ [Giving Remote Control Access During a Video Meeting](https://legalkiosk.helpdocs.io/article/ety4nuo5xu-giving-remote-control-access-during-a-virtual-meeting) Camera ○ [Using the Document Camera](https://legalkiosk.helpdocs.io/article/yidemwuf7g-using-the-document-camera) About the Kiosks **Troubleshooting** > Troubleshooting **[About the Kiosks](https://legalkiosk.helpdocs.io/category/tdqp1ovdiy-about-the-kiosks)** Is something broken? Things aren't working as expected? Peruse common issues or submit a help ticket ○ [Kiosk Models - Model A vs. Model B](https://legalkiosk.helpdocs.io/article/kbtjquphql-kiosk-models-model-a-vs-model-b) so we can get you back online. o [Privacy Policy](https://legalkiosk.helpdocs.io/article/2ptrbv80px-privacy-policy) ○ [Terms and Conditions](https://legalkiosk.helpdocs.io/article/p63cna9rql-terms-and-conditions)
	- **[Troubleshooting](https://legalkiosk.helpdocs.io/category/54kf3y9by1-troubleshooting)** 
		- [Kiosk Issues](https://legalkiosk.helpdocs.io/article/vh36173z0o-kiosk-computer-issues)

○ [Find a Legal Kiosk Near You](https://legalkiosk.helpdocs.io/article/szof9x263e-find-a-legal-kiosk)

#### **[Partner](https://legalkiosk-partner.helpdocs.io/) Support**

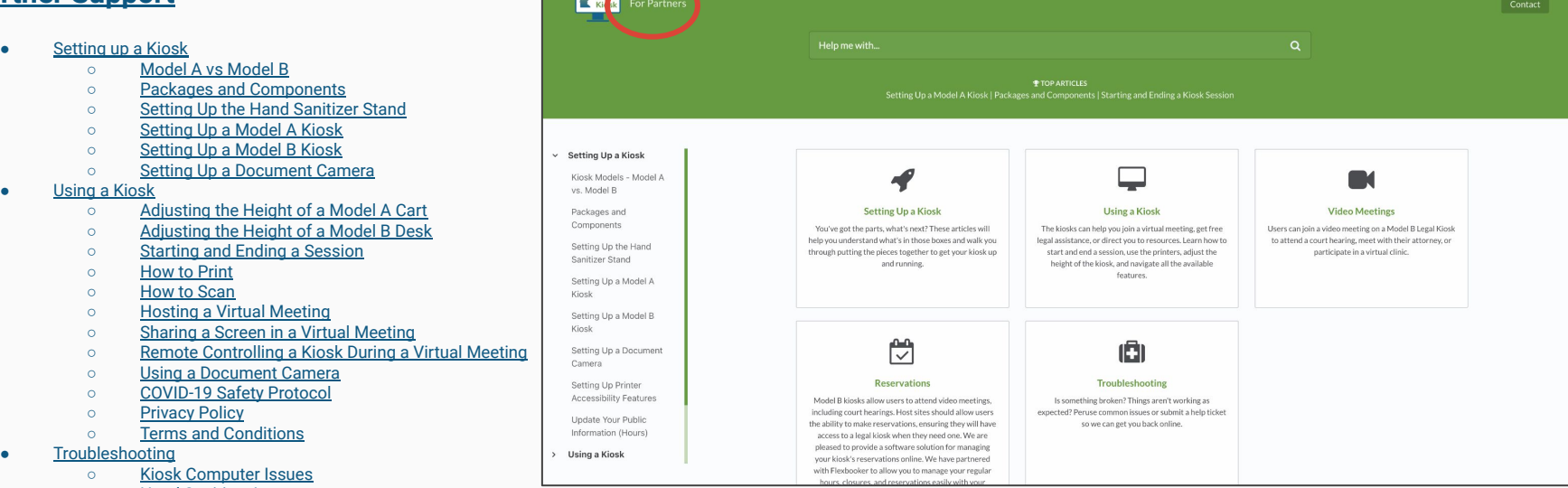

 $\sim$  10  $\sqrt{ }$ 

- **[Hand Sanitizer Issues](https://legalkiosk-partner.helpdocs.io/article/zh6kv20w0p-hand-sanitizer-stand-issues)**
- [Printer Issues](https://legalkiosk-partner.helpdocs.io/article/b1p9agmpec-printer-issues)

### **Legal Kiosk Events**

- Register for upcoming trainings and demos
- Watch recordings from previous sessions
- Go to [legalkiosk.org/events](https://www.legalkiosk.org/events)

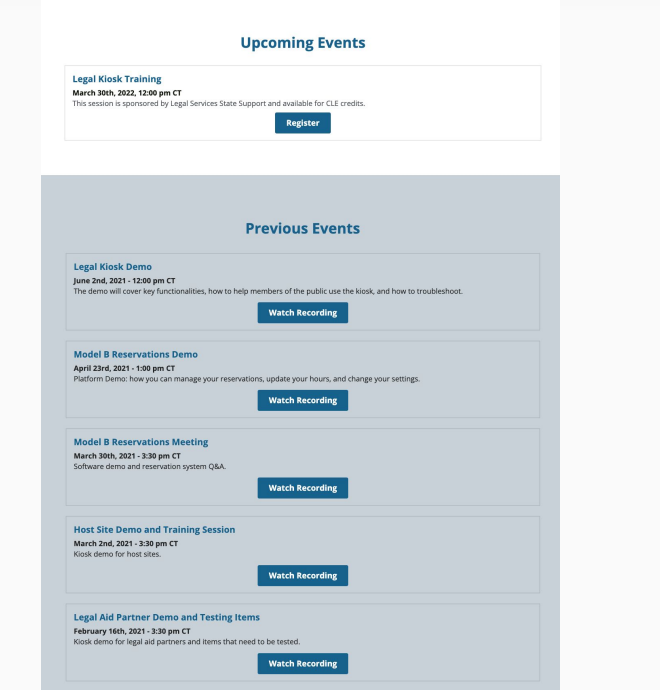

### **How to Get Help**

Contact our technology provider, Technology by Design:

- Phone: 612-504-2300
- Email: **support@tbdmn.com**
- Submit a support ticket **[here](https://tbdmn.supportsystem.com/)**

When you contact Technology by Design, make sure you tell them the kiosk's serial number. You can find the serial number by clicking on the Computer Support button on the kiosk desktop.

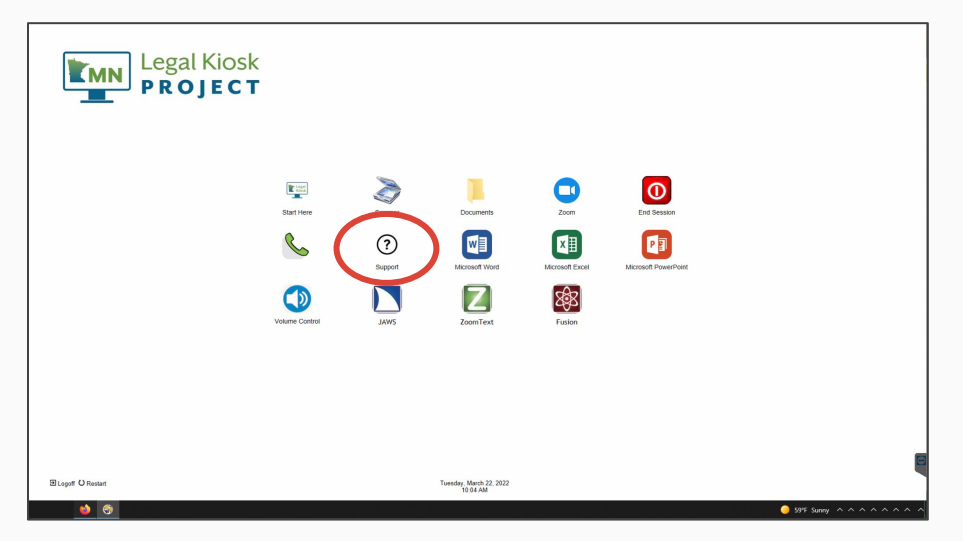

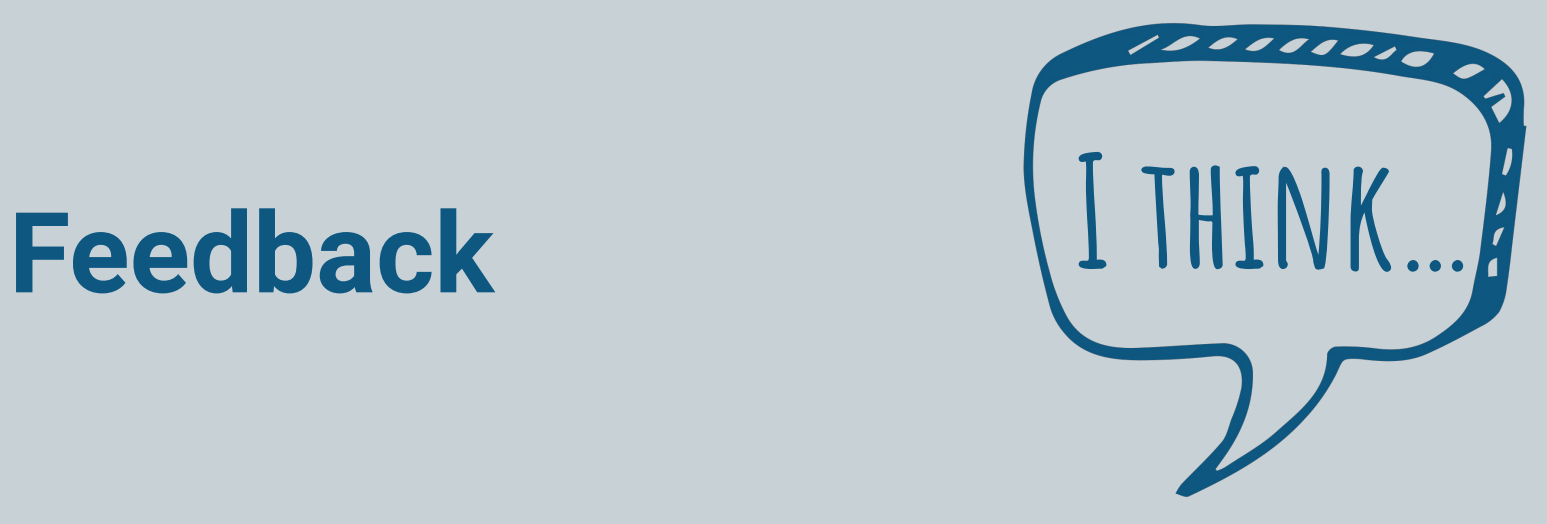

## Feedback

- **Kiosk Users**
	- $\circ$  Submit feedback directly from the kiosk  $\rightarrow$
- **Attorneys, Advocates, and Service Providers**
	- Yes, we want to hear from you too!
	- Submit feedback on the kiosk
		- If submitting feedback on the kiosk, *please let us know who you are* so we do not think you are a kiosk user.
	- Submit feedback on legalkiosk.org
	- Email us directly: [triana@goa2jtech.org](mailto:triana@goa2jtech.org)

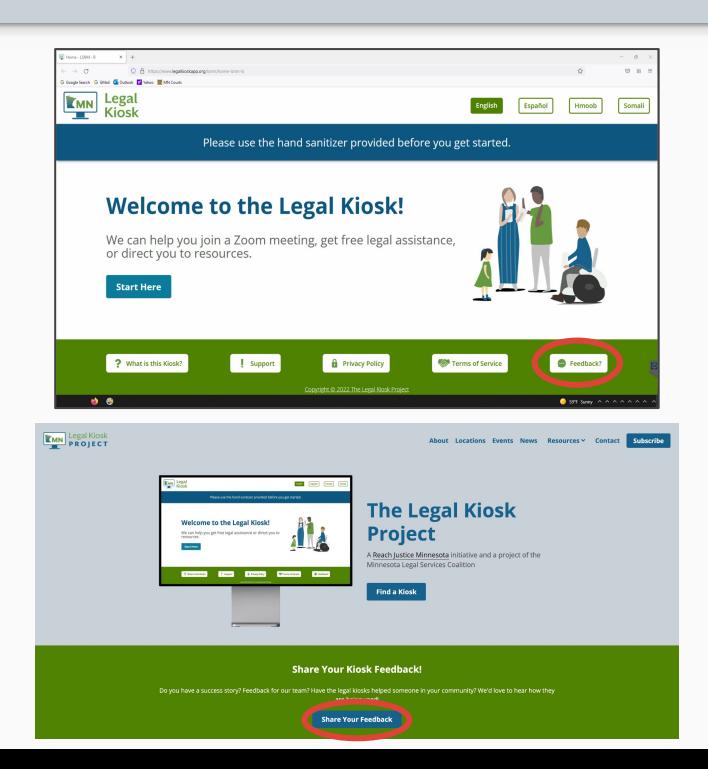

## Feedback

### **User Research**

- We are always looking to speak with clients, *even if they have not used a kiosk yet*.
- It helps us understand their needs and improve the kiosk usability.
- Please pass along an invitation to participate in a **paid** research session.
- We will ask some open ended questions and complete a few activities,
- People can **[sign up here](https://airtable.com/appLHwkzOXKAWhvH7/tblNMAnAEWQAW8nz6/viwULtPyMkvwoWJrb?blocks=hide)**
- We will reach out when we are ready to schedule sessions to see if they are still interested.

#### Sian Up to Participate in a Paid Research Session

We'd like to invite you to participate in a paid research session with our team. We would love to let you see what we're working on to get your feedback. We want to make sure our project is as helpful as possible

Sign up to get on our list and we will reach out as soon as we are ready to schedule a session.

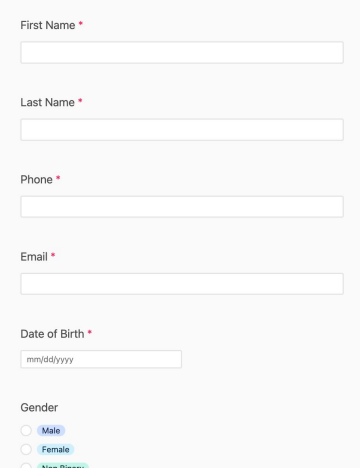

# **Questions?**

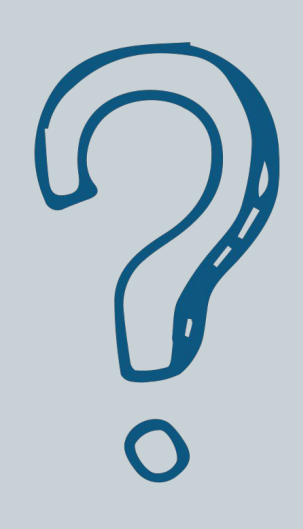

### **Learn more at** [legalkiosk.org](https://www.legalkiosk.org/)

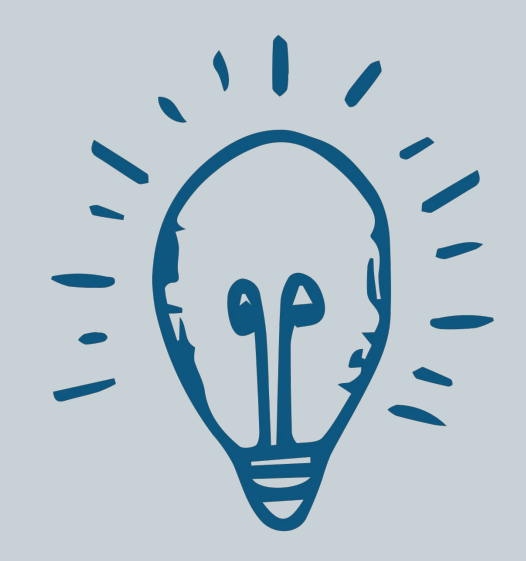